## **Rollup**

 The Rollup Widget allows you to transform a table of historical data by rolling up rows of data based on timestamp.

## **Workflows**

The Standard Workflow for applying a Rollup Widget is to first define the source data table. Next, define the date range to use (effectively trimming excess data from your input table), as well as the interval to roll up on. Under the Columns Accordion, you will need to define which column is the date field, and which columns will be rolled up (and how). Once you are satisfied with the data set, you are ready to apply the data to the rest of your dashboard by binding the table to a repeater or chart.

## **Properties**

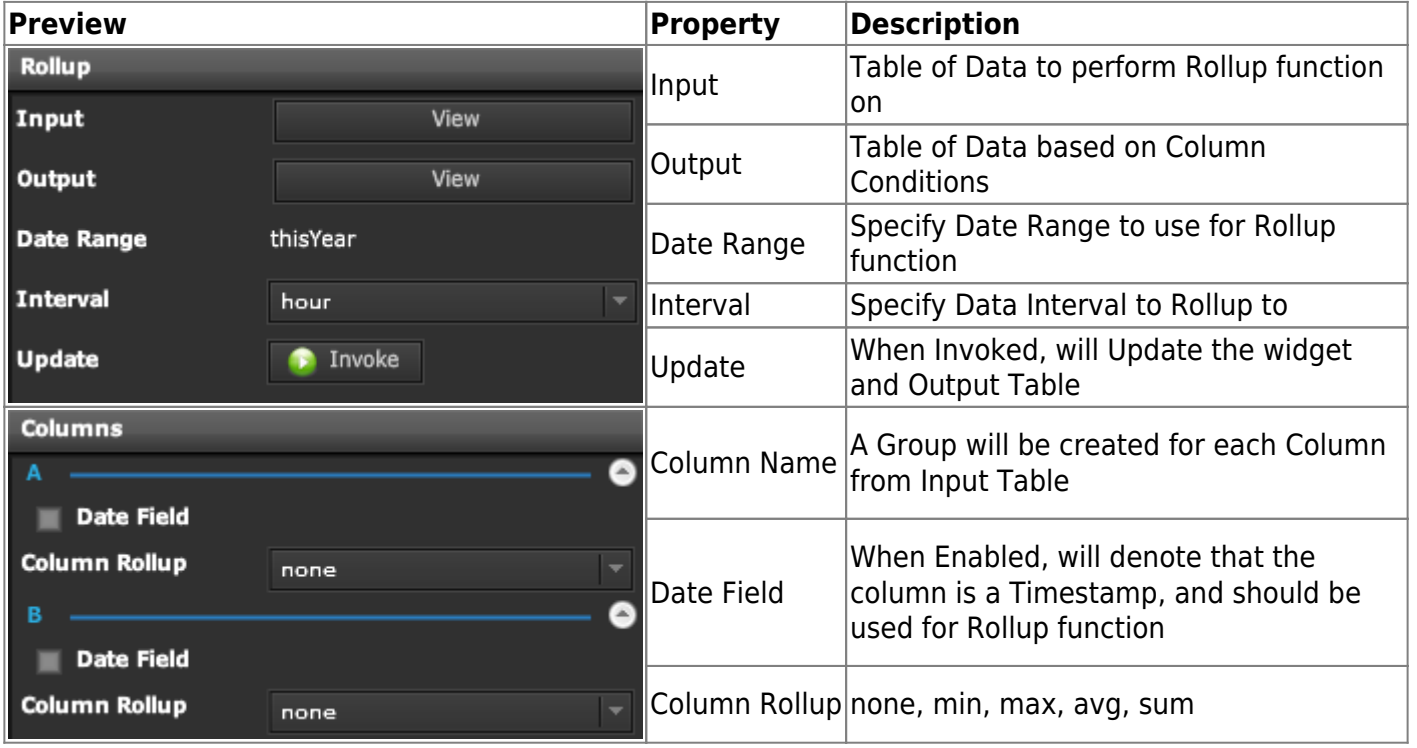

## **Demo**

Sample Video of Widget in Use

From: <https://wiki.dglogik.com/>- **DGLogik**

Permanent link: **[https://wiki.dglogik.com/dglux\\_v2\\_wiki:widgets:data\\_category:rollup](https://wiki.dglogik.com/dglux_v2_wiki:widgets:data_category:rollup)**

Last update: **2021/09/20 14:51**

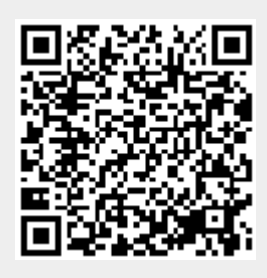